## **Timekeeping (on Mobile App)**

- 1. Log in to your Employee Self Service account
- 2. Go to Time Management/Web Time Sheet

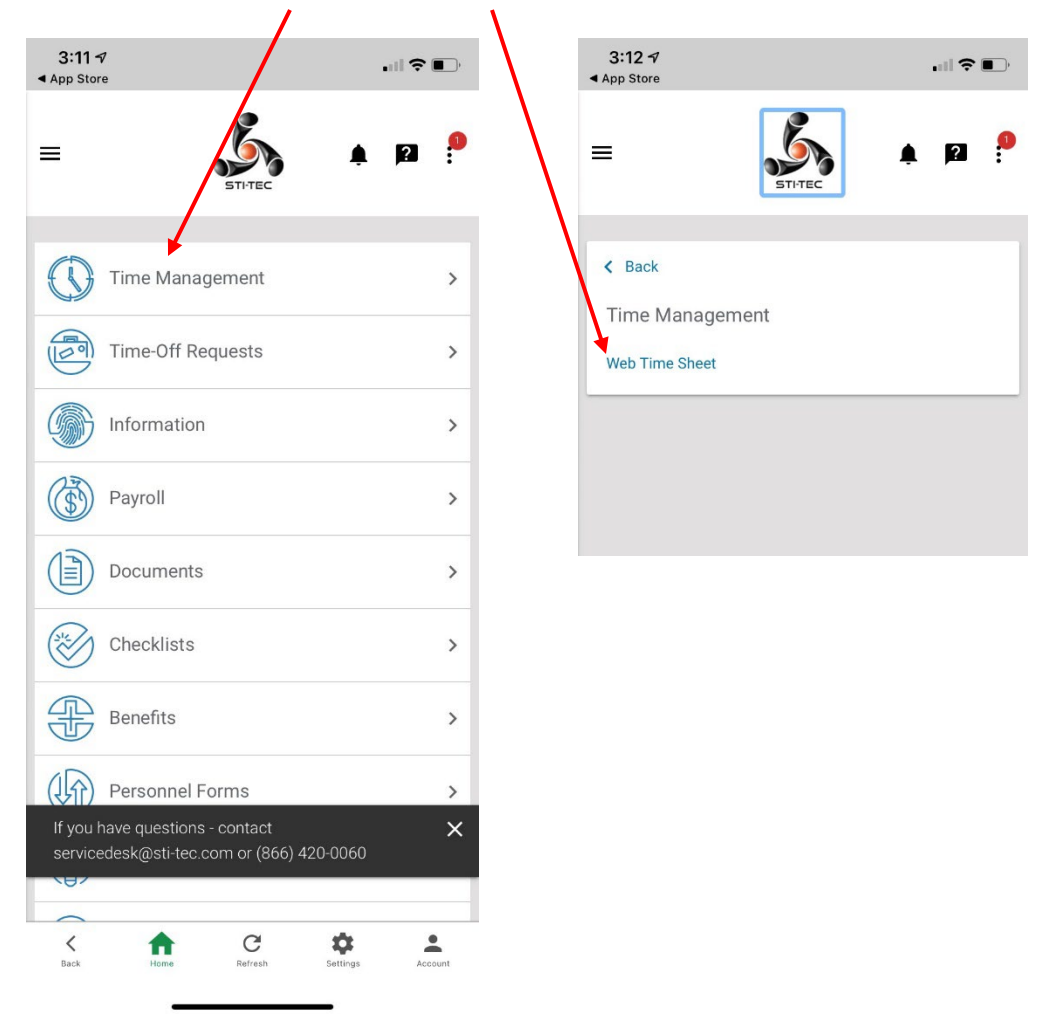

3. Click on the "+" at the bottom of page.

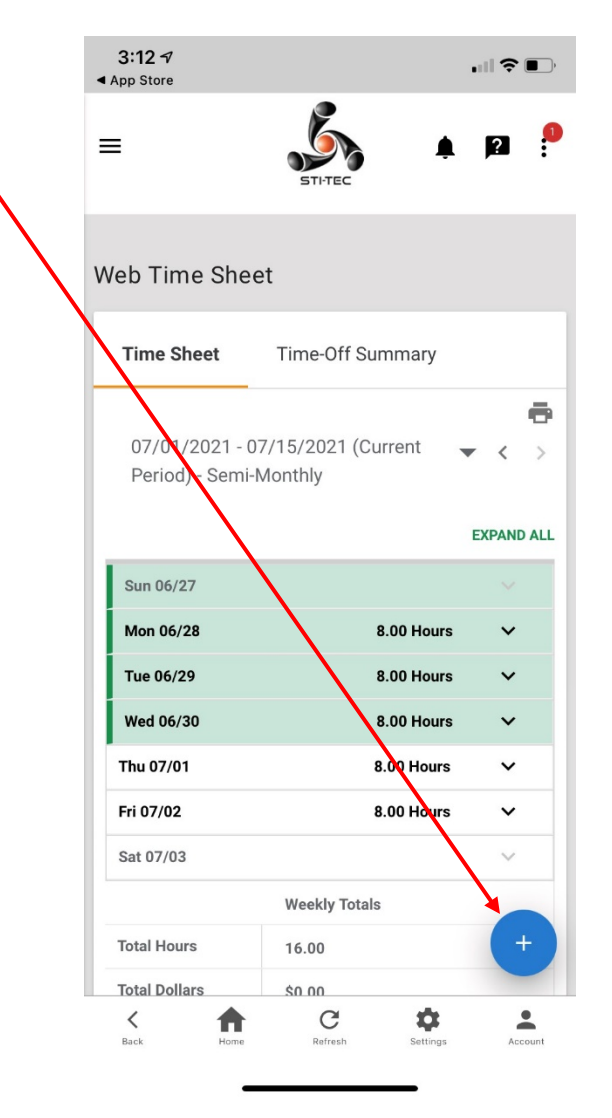

4. Click on "ADD HOURS"

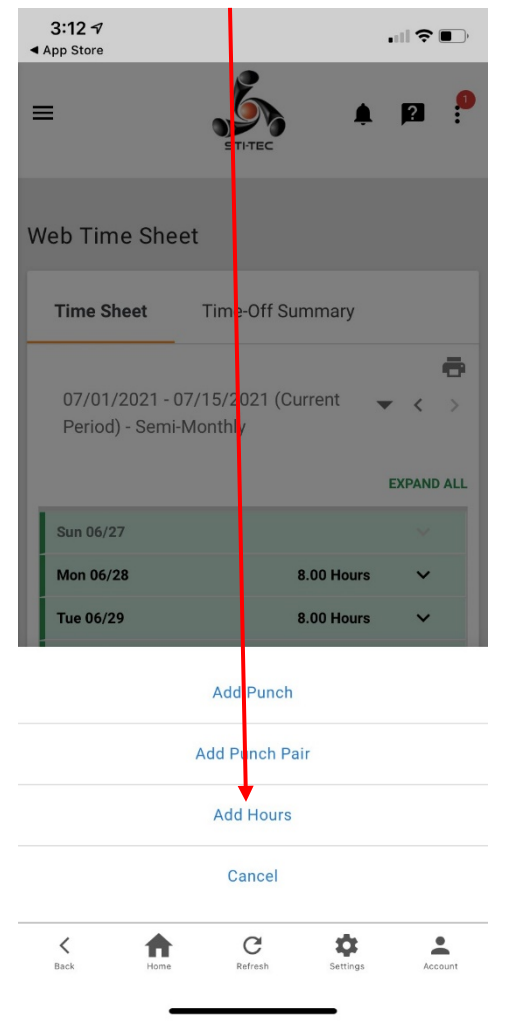

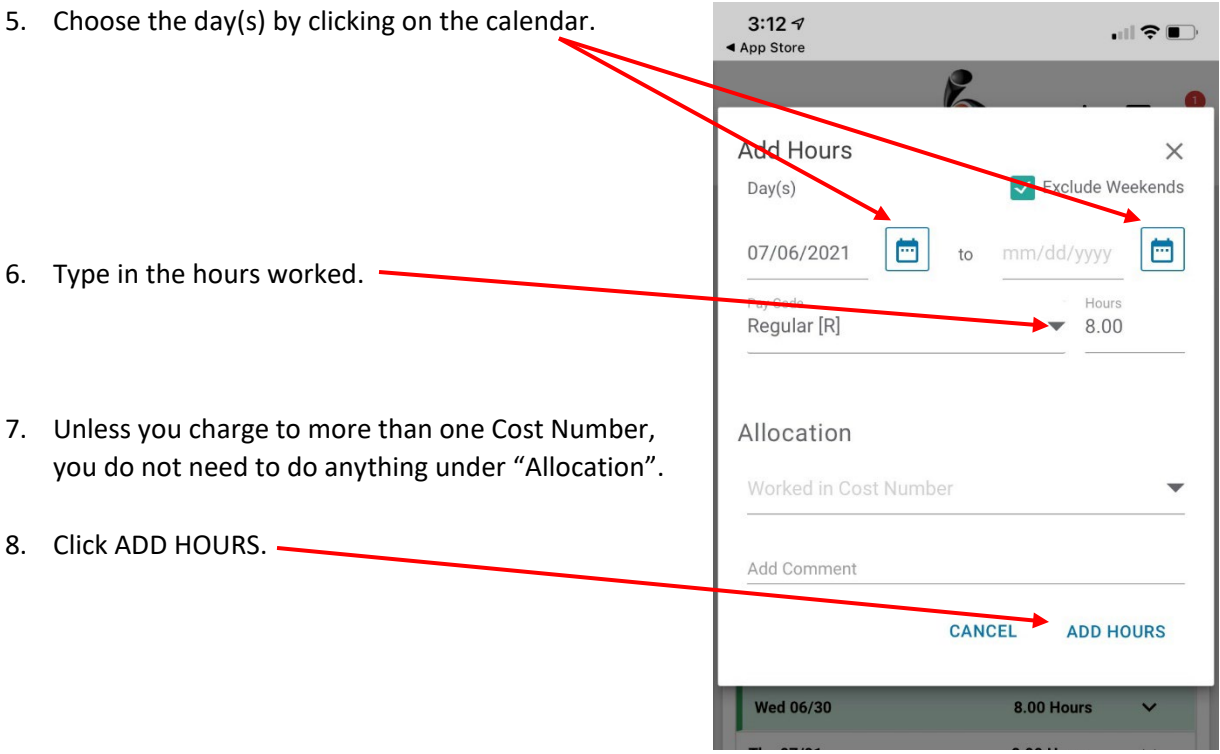